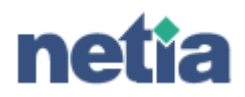

# **Instrukcja podł**ą**czenia i konfiguracji urz**ą**dze**ń **z WiMAX**

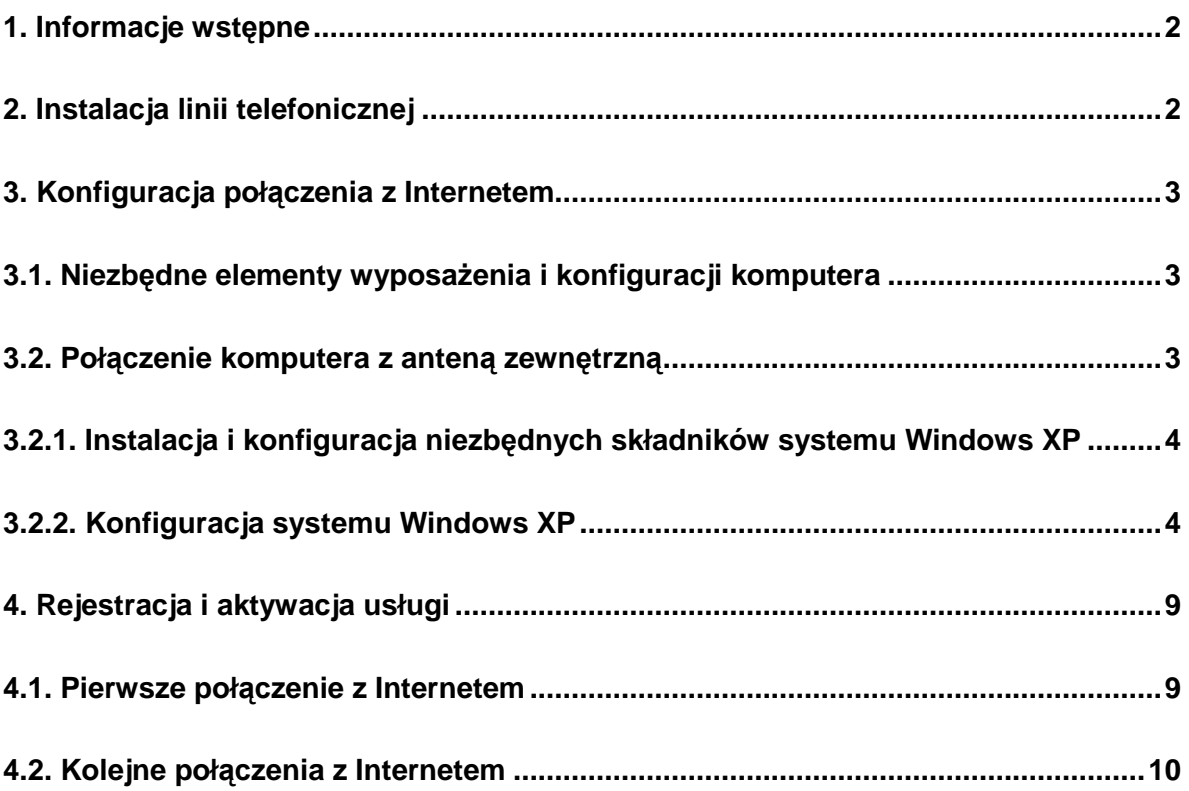

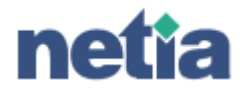

# **1. Informacje wst**ę**pne**

Poniższa instrukcja zawiera opis niezbędnych czynności do korzystania z linii telefonicznej oraz dostępu do Internetu. Instalację i konfigurację urządzeń wykonuje specjalista Netii.

## **2. Instalacja linii telefonicznej**

Specjalista, dokonujący instalacji i konfiguracji urządzeń niezbędnych do korzystania z usług oferowanych przez Netię, sprawdza czy linia telefoniczna działa poprawnie. Po zakończeniu testów wykonywanych przez specjalistę Netii, następuje podłączenie kablem telefonicznym aparatu do gniazdka znajdującego się w urządzeniu wewnętrznym. Jest to jeden z elementów zestawu radiowego dostarczonego przez Netię.

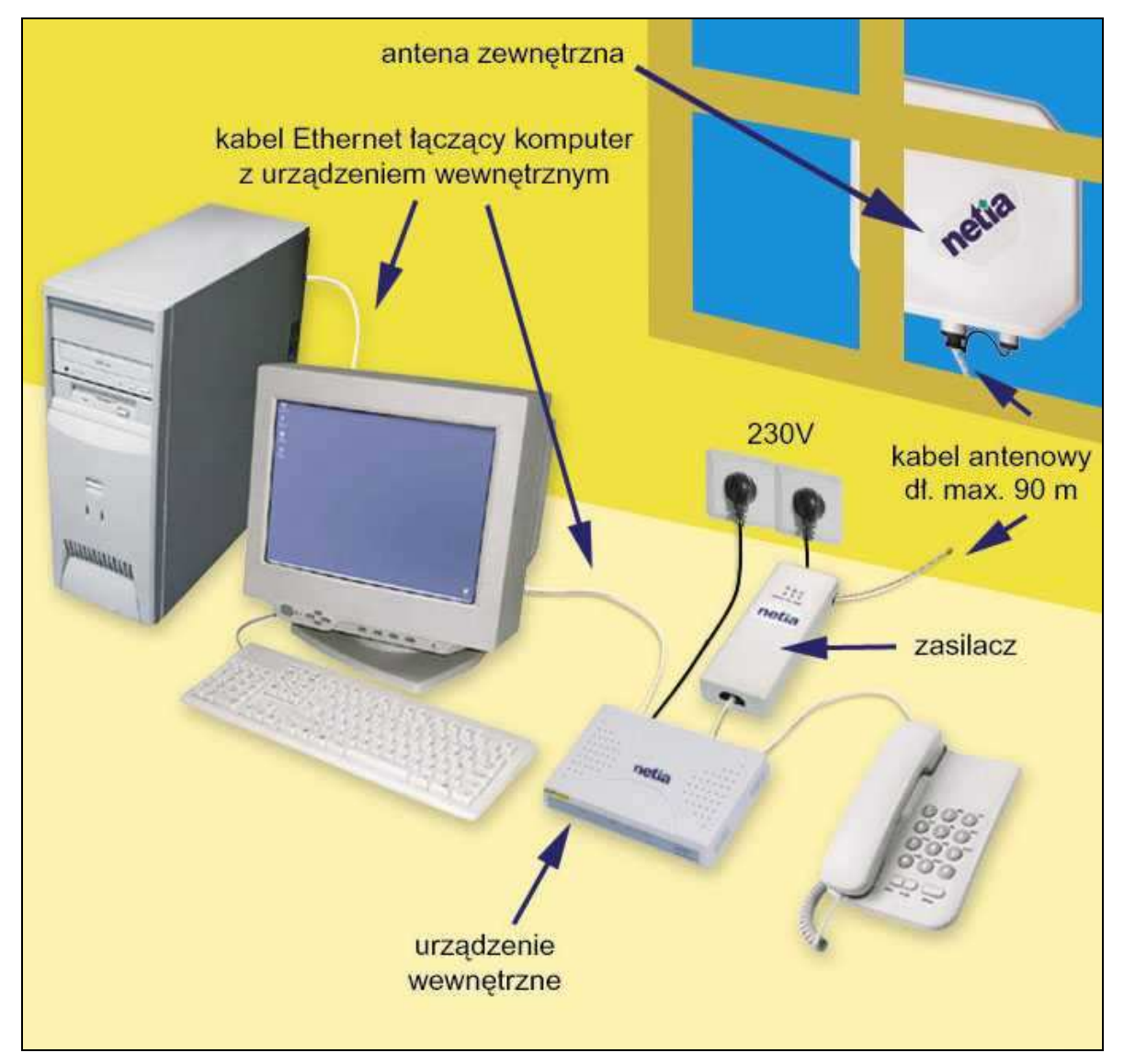

Uwaga! Zasilacz urządzenia wewnętrznego musi być podłączony do gniazda wtykowego z bolcem ochronnym.

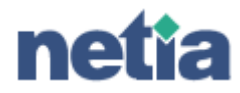

Po poprawnym zainstalowaniu zasilacza oraz urządzenia wewnętrznego po około 1 minucie powinny zaświecić się następujące diody:

- na zasilaczu:
	- o dioda WIRELESS
	- o dioda ETH
	- o dioda POWER
- na urządzeniu wewnętrznym:
	- o dioda PWR
	- o dioda z symbolem
	- o dioda z symbolem  $\overline{SO}$  jeśli podłączony jest komputer
	- $\circ$  dioda z symbolem  $\Box$

## **3. Konfiguracja poł**ą**czenia z Internetem**

W celu połączenia z Internetem niezbędne jest posiadanie odpowiednio wyposażonego i skonfigurowanego komputera.

### **3.1. Niezb**ę**dne elementy wyposa**Ŝ**enia i konfiguracji komputera**

Wymagane wyposażenie komputera:

- karta sieciowa zgodna ze standardem Ethernet (standard 802.3 IEEE). Jeżeli komputer nie posiada karty sieciowej, to należy ją zainstalować i skonfigurować zgodnie z zaleceniami producenta. Karta sieciowa nie jest dostarczana przez Netię.
- system operacyjny Windows 98, Me, NT, 2000 lub XP. Niniejsza instrukcja nie zawiera informacji dotyczących innych systemów operacyjnych np. Linux lub MacOS. Konfiguracje połączeń z Internetem w innych niż Windows systemach operacyjnych, należy wykonać zgodnie z zaleceniami dostawcy lub producenta danego systemu operacyjnego.

#### **3.2. Poł**ą**czenie komputera z anten**ą **zewn**ę**trzn**ą

Podłączenie komputera należy wykonać zgodnie ze schematem zamieszczonym w punkcie 2.

Karte sieciową zainstalowaną w komputerze należy połączyć z portem oznaczonym jako "LAN" w urządzeniu abonenckim (kabel sieciowy dostarczany jest przez Netię wraz z anteną zewnętrzną).

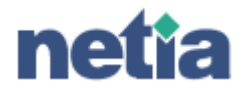

#### **3.2.1. Instalacja i konfiguracja niezb**ę**dnych składników systemu Windows XP**

System Windows XP nie wymaga instalacji żadnych dodatkowych składników oprogramowania. Wszystkie niezbędne elementy (obsługa połączeń z wykorzystaniem protokołu PPPoE) są dostępne w ramach systemu, ale wymagana jest ich konfiguracja. W dalszej części niniejszej instrukcji, w punkcie "Konfiguracja systemu Windows XP" omówione zostały wszystkie czynności niezbędne do zestawienia połączenia z Internetem.

Uwaga! Karta sieciowa zainstalowana w komputerze, do której podłączone jest urządzenie wewnętrzne, nie wymaga dodatkowej konfiguracji.

#### **3.2.2. Konfiguracja systemu Windows XP**

1. Klikając prawym przyciskiem myszy na ikonie Moje miejsca sieciowe należy wybrać "Właściwości".

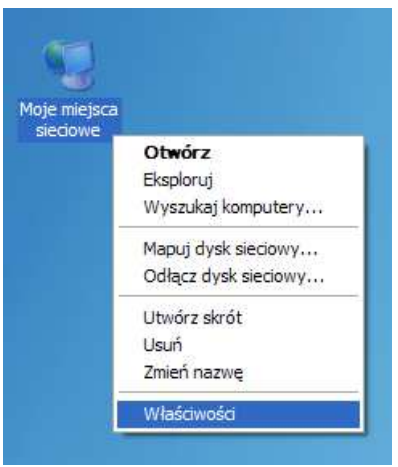

2. Z "Zadań sieciowych" należy wybrać "Utwórz nowe połączenie".

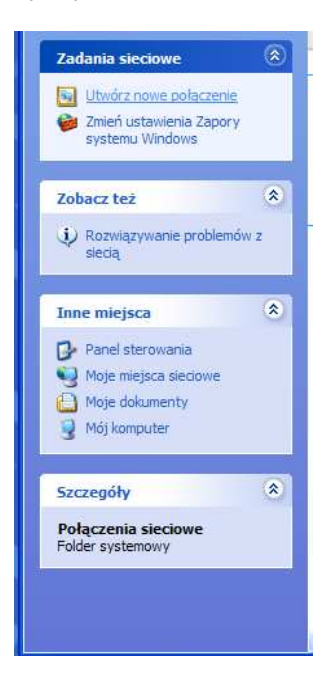

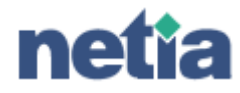

3. W oknie Kreator nowego połączenia należy kliknąć "Dalej".

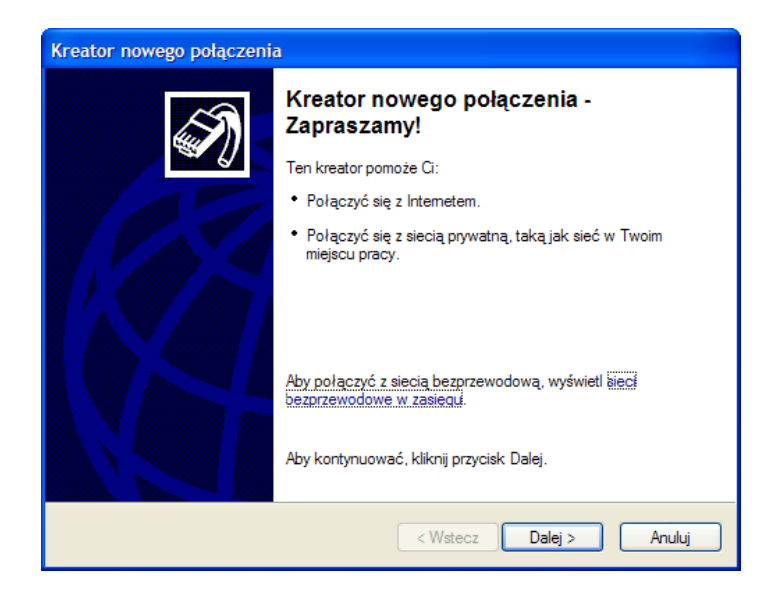

4. Po pojawieniu się okna ustawień połączenia sieciowego należy wybrać "Połącz z Internetem", a następnie kliknąć "Dalej".

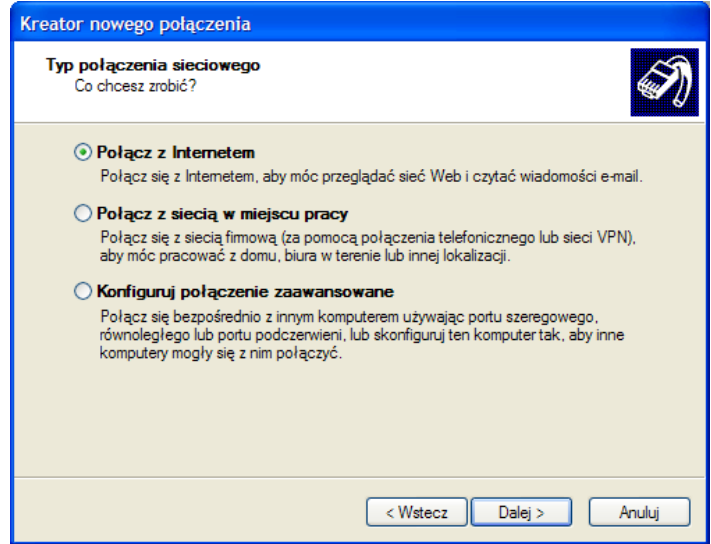

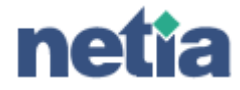

5. W oknie Przygotowywanie należy wybrać "Konfiguruj moje połączenie ręcznie", a następnie kliknąć "Dalej".

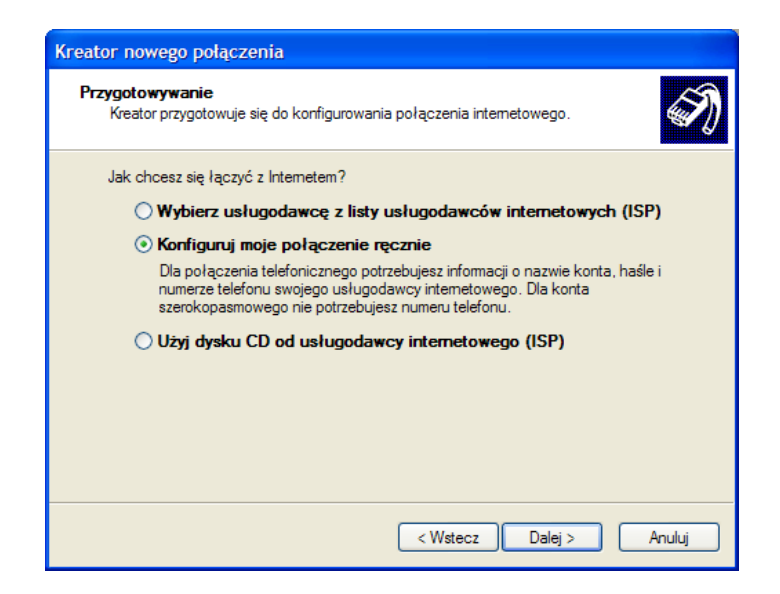

6. W oknie **Połączenie internetowe** należy wybrać "Połącz używając połączenia szerokopasmowego wymagającego nazwy użytkownika i hasła", a następnie kliknąć "Dalej".

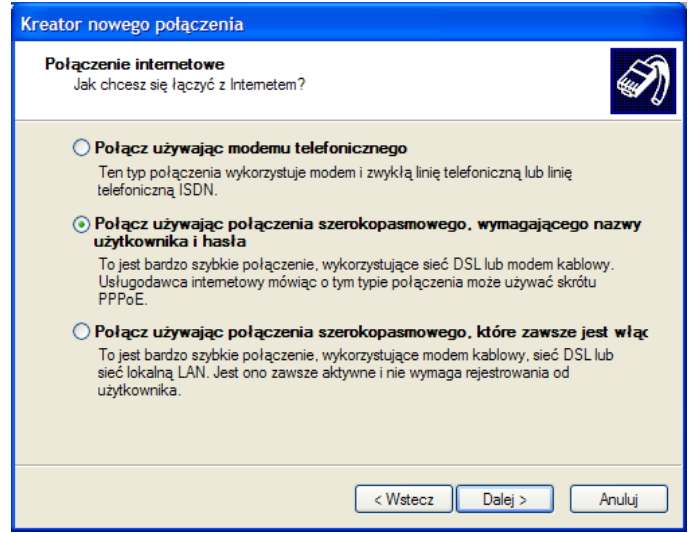

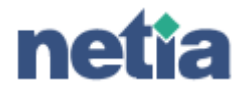

7. W polu "Nazwa usługodawcy internetowego" należy wpisać dowolną nazwę np. **wimax-netia**.

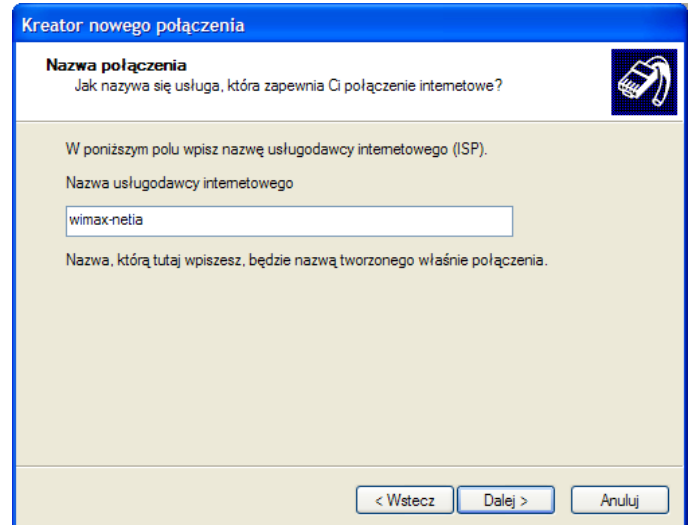

8. Istnieje możliwość wyboru opcji dostępności: "Do użytku dla wszystkich" lub "Tylko do mojego użytku". Po wyborze właściwej opcji należy kliknąć "Dalej".

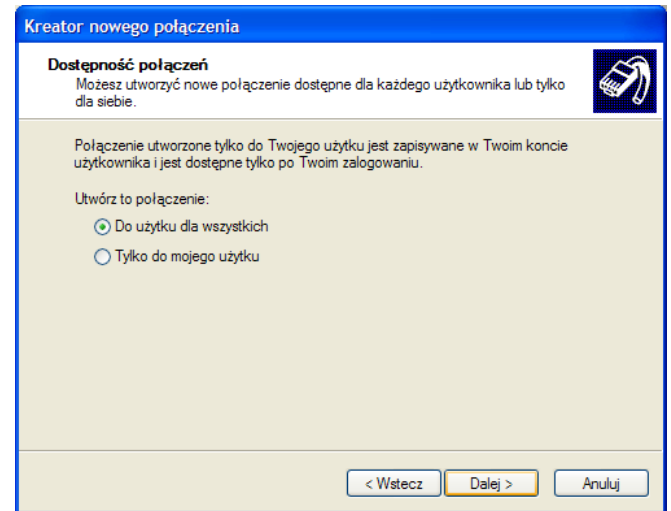

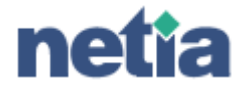

9. W oknie Informacje o koncie internetowym należy wpisać nazwę użytkownika i hasło oraz je potwierdzić. W zależności od posiadanej usługi:

Nazwa użytkownika **Net24** lub **Biznesnet24**<br>Hasło **Met24** lub **Biznesnet24 Net24** lub **Biznesnet24** 

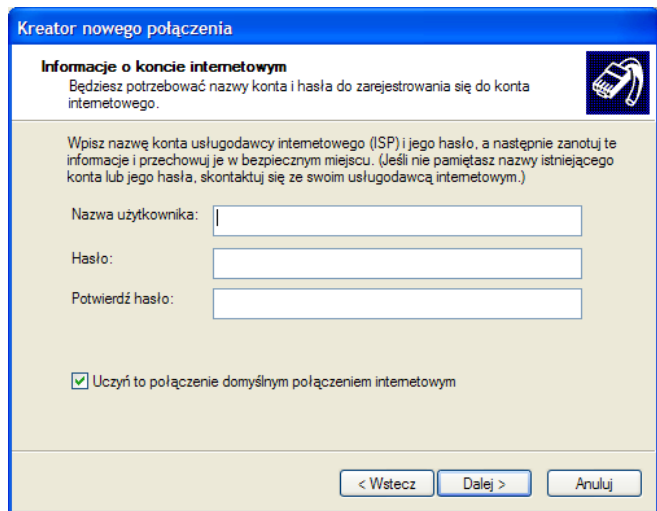

10. W celu zakończenia konfiguracji połączenia z Internetem należy w ostatnim oknie kliknąć "Zakończ".

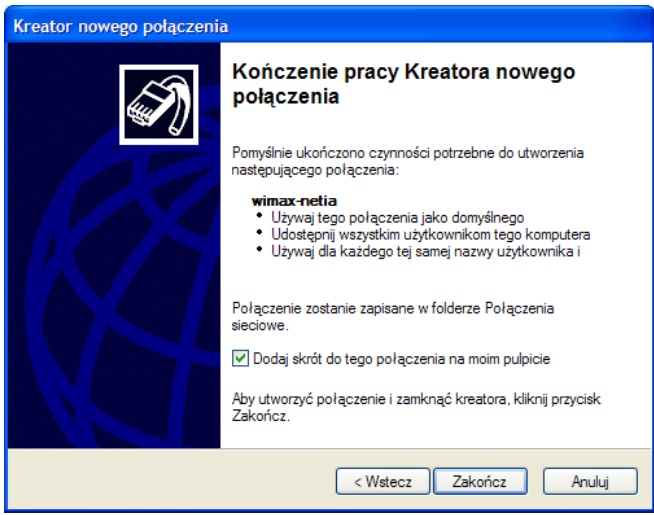

11. Jeśli nie powstała na pulpicie ikona o nazwie np. **WiMax-Netia**, to uruchomienie sesji połączenia z Internetem odbywa się poprzez wybranie w Panelu sterowania zakładki Połączenia sieciowe i kliknięcie na ikonie "WiMAX-Netia".

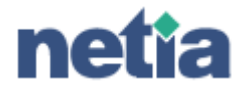

## **4. Rejestracja i aktywacja usługi**

#### **4.1. Pierwsze poł**ą**czenie z Internetem**

Po zakończeniu instalacji i konfiguracji oprogramowania wymaganego do zrealizowania połączenia z Internetem (zgodnie z informacjami zawartymi w rozdziale 3), podczas pierwszego połączenia z Internetem, należy podać następujące hasło i nazwę użytkownika W zależności od posiadanej usługi:

Nazwa użytkownika **Net24** lub **Biznesnet24**<br>Hasło **Met24** lub **Biznesnet24 Net24** lub **Biznesnet24** 

Pierwsze połączenie z Internetem, przy użyciu powyższej nazwy użytkownika i hasła, umożliwia aktywacje usługi Net24 lub BiznesNet24 na stronie www.netia.pl/net24 lub www.netia.pl/biznesnet24/.

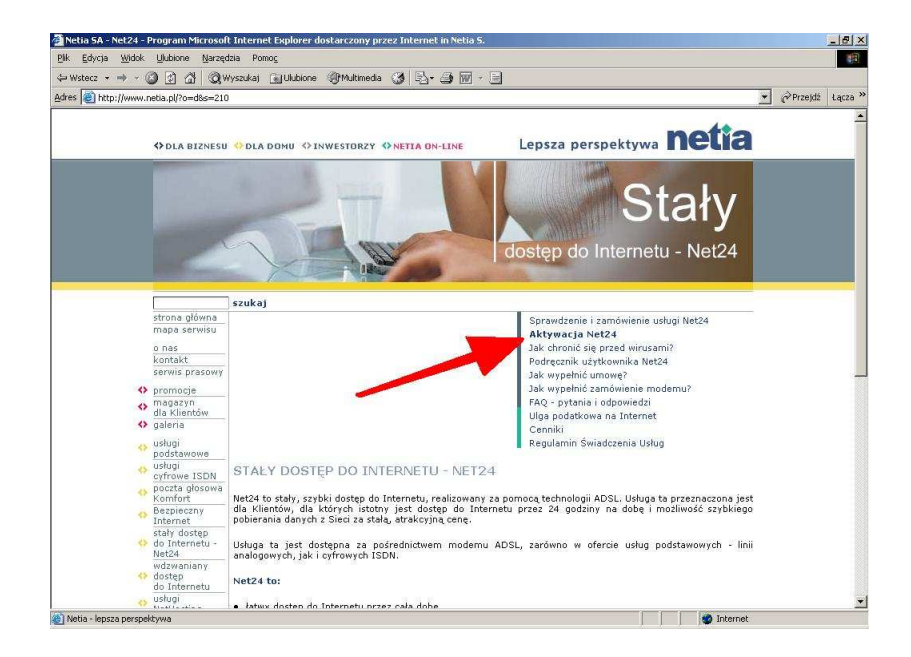

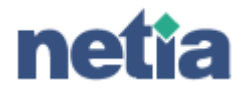

Po wypełnieniu danych identyfikacyjnych użytkownika zostanie przyznana indywidualna nazwa oraz hasło.

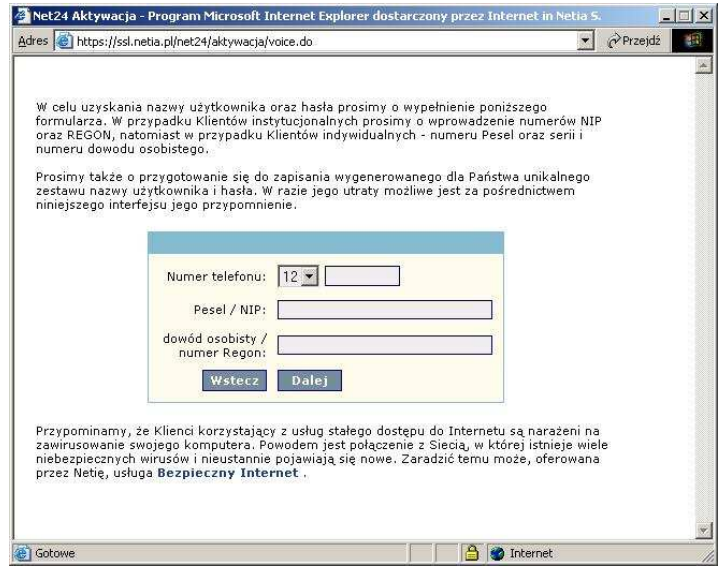

Uwaga! Bez aktywacji usługi Net24 lub BiznesNet24 możliwe bedzie wyłącznie połączenie ze stroną www.netia.pl/net24 lub www.netia.pl/biznesnet24/.

Po zakończeniu procesu aktywacji każdemu użytkownikowi zostanie przydzielona unikatowa nazwa i hasło, które należy zachować (zapisać lub wydrukować zrzut ekranu). Należy rozłączyć się z Internetem i podczas ponownego połączenia jako nazwę użytkownika i hasło wprowadzić otrzymane dane.

Tak nawiązane połączenie nie jest już ograniczone i umożliwia dostęp do wszystkich stron internetowych oraz innych usług (poczta, ftp itp.)

### **4.2. Kolejne poł**ą**czenia z Internetem**

Kolejne połączenia powinny być wykonywane z wykorzystaniem indywidualnej nazwy użytkownika i hasła.

W celu uniknięcia każdorazowego wpisywania hasła i nazwy użytkownika wystarczy zaznaczyć pole "Zapisz hasło" w oknie połączenia z Internetem.

W przypadku utraty hasła możliwe jest jego przypomnienie poprzez powtórzenie procesu aktywacji lub przez kontakt z infonetią: 0 801 802 803 (koszt połączenia równy cenie jednej jednostki taryfikacyjnej), \*88 (połączenie bezpłatne w sieci Netia), z telefonów komórkowych (22) 711 87 87.